# 使用TACACS+驗證配置思科路由器

### 目錄

[簡介](#page-0-0) [必要條件](#page-0-1) [需求](#page-0-2) [採用元件](#page-1-0) [慣例](#page-1-1) [驗證](#page-1-2) [新增授權](#page-3-0) [新增記帳](#page-3-1) [測試檔案](#page-4-0) [相關資訊](#page-5-0)

# <span id="page-0-0"></span>簡介

本檔案介紹如何設定思科路由器,以使用在UNIX上執行的TACACS+進行驗證。TACACS+提供的 功能不及商業上提供的[Cisco Secure ACS for Windows或](http://www.cisco.com/en/US/products/sw/secursw/ps2086/tsd_products_support_series_home.html)[Cisco Secure ACS UNIX。](http://www.cisco.com/en/US/products/sw/secursw/ps4911/index.html)

Cisco Systems先前提供的TACACS+軟體已停產,且Cisco Systems不再支援。

現在,您在您喜愛的網際網路搜尋引擎上搜尋「TACACS+免費軟體」時,可以找到許多可用的 TACACS+免費軟體版本。思科並不特別建議實施任何特定的TACACS+免費軟體。

思科安全存取控制伺服器(ACS)可透過世界各地的定期思科銷售和分銷管道購買。Cisco Secure ACS for Windows包含在Microsoft Windows工作站上進行獨立安裝所需的所有必要元件。Cisco Secure ACS解決方案引擎附帶預裝的Cisco Secure ACS軟體許可證。訪[問思科訂購首頁](http://www.cisco.com/en/US/ordering/or13/or8/order_customer_help_how_to_order_listing.html)(僅[限註冊](http://tools.cisco.com/RPF/register/register.do) 客戶)下訂單。

注意:您需要具有相關服務合約的CCO帳戶才能獲得適用於[Cisco Secure ACS for Windows的90天](http://www.cisco.com/cgi-bin/tablebuild.pl/acs-win-eval) [試用版](http://www.cisco.com/cgi-bin/tablebuild.pl/acs-win-eval)。

本文中的路由器組態是在執行Cisco IOS®軟體版本11.3.3的路由器上開發的。Cisco IOS軟體版本 12.0.5.T和更新版本使用group tacacs+而不是tacacs+,因此aaa authentication login default tacacs+ enable等陳述式顯示為aaa authentication login default group tacacs+ enable。

請參閱[Cisco IOS軟體檔案以](http://www.cisco.com/univercd/cc/td/doc/product/software/index.htm)瞭解更多有關路由器命令的完整資訊。

## <span id="page-0-1"></span>必要條件

### <span id="page-0-2"></span>需求

本文件沒有特定需求。

#### <span id="page-1-0"></span>採用元件

本檔案中的資訊是根據Cisco IOS軟體版本11.3.3和Cisco IOS軟體版本12.0.5.T及更新版本。

本文中的資訊是根據特定實驗室環境內的裝置所建立。文中使用到的所有裝置皆從已清除(預設 )的組態來啟動。如果您的網路正在作用,請確保您已瞭解任何指令可能造成的影響。

#### <span id="page-1-1"></span>慣例

如需文件慣例的詳細資訊,請參閱[思科技術提示慣例。](http://www.cisco.com/en/US/tech/tk801/tk36/technologies_tech_note09186a0080121ac5.shtml)

### <span id="page-1-2"></span>驗證

請完成以下步驟:

- 請確保您已在UNIX伺服器上編譯TACACS+(TAC+)代碼。這裡的伺服器配置假定您使用Cisco 1. TAC+伺服器代碼。無論伺服器程式碼是否為思科伺服器程式碼,路由器組態都應正常運作。 TAC+必須作為根運行;如有必要,請轉到根目錄。
- 2. 複製本檔案結尾的<u>test\_file</u>,將其放在TAC+伺服器上,並命名為**test\_file**。檢查以確保 tac\_plus\_executable守護程序以test\_file啟動。在此命令中,-P選項將檢查編譯錯誤,但不啟 動守護程式·

tac\_plus\_executable -P -C test\_file 您可能會看到test file的內容向下滾動視窗,但您不應該看到cannot find file、cleartext expected - found cleartext或unexpected }等消息。如果出現錯誤,請檢查test file的路徑,重 新檢查鍵入內容,然後重新測試,然後繼續。

3. 開始在路由器上配置TAC+。輸入enable模式,並在命令集之前鍵入configure terminal。此命 令語法可確保您最初沒有鎖定在路由器之外,但前提是沒有tac\_plus\_executable:

*!--- Turn on TAC+.* aaa new-model enable password whatever *!--- These are lists of authentication methods. !--- "linmethod", "vtymethod", "conmethod", and !--- so on are names of lists, and the methods !--- listed on the same lines are the methods !--- in the order to be tried. As used here, if !--- authentication fails due to the !--* **tac plus executable** not being started, the !--- enable password is accepted because !--- it is in each list.

 ! aaa authentication login linmethod tacacs+ enable aaa authentication login vtymethod tacacs+ enable aaa authentication login conmethod tacacs+ enable !

 *!--- Point the router to the server, where #.#.#.# !--- is the server IP address.* ! tacacs-server host #.#.#.# line con 0 password whatever *!--- No time-out to prevent being locked out !--- during debugging.* exec-timeout 0 0 login authentication conmethod line 1 8 login authentication linmethod modem InOut transport input all rxspeed 38400 txspeed 38400 flowcontrol hardware line vty 0 4 password whatever *!--- No time-out to prevent being locked out !--- during debugging.* exec-timeout 0 0 login authentication vtymethod

繼續進行之前,請進行測試,確保您仍可以通過Telnet和控制檯埠訪問路由器。由於 4. tac\_plus\_executable未運行,因此應該接受enable密碼。**注意:**保持控制檯埠會話處於活動狀 態並保持啟用模式。此會話不應超時。此時對路由器的訪問受到限制,您需要能夠進行配置更 改而不將自己鎖定。發出以下命令檢視路由器上的伺服器到路由器的互動: terminal monitor

debug aaa authentication

5. 以根使用者身份在伺服器上啟動TAC+:

tac\_plus\_executable -C test\_file -d 16

檢查以確保TAC+已啟動: 6.

```
ps -aux | grep tac_plus_executable
或
ps -ef | grep tac_plus_executable
```
如果TAC+沒有啟動,通常是test\_file中的語法問題。返回步驟1以更正此問題。

- 7. 鍵入**tail -f /var/tmp/tac\_plus.log**檢視伺服器上的路由器到伺服器互動。**注意:**步驟s-d 16選項 將所有事務的輸出傳送到/var/tmp/tac\_plus.log。
- Telnet(VTY)使用者現在必須透過TAC+進行驗證。在路由器和伺服器上進行debug(步驟4和 8. 7)後,從網路的另一部分Telnet至路由器。路由器會產生使用者名稱和密碼提示,您會對此 進行回覆:

```
'authenuser' (username from test_file)
'admin' (password from test_file)
```
使用者authenuser位於admin組中,該組的密碼為admin。觀察伺服器和路由器,從中可以看到 TAC+互動 — 傳送位置、響應、請求等。請更正所有問題,然後再繼續。

如果您也希望使用者透過TAC+進行驗證以進入啟用模式,請確保您的主控台連線埠作業階段 9. 仍處於作用中狀態,並將以下命令新增到路由器中:

*!--- For enable mode, list 'default' looks to TAC+ !--- then enable password if TAC+ does not run.* aaa authentication enable default tacacs+ enable

使用者現在必須透過TAC+啟用。

10. 在路由器和伺服器上進行debug(步驟4和7)後,從網路的另一部分Telnet至路由器。路由 器會產生使用者名稱和密碼提示,您會對此進行回覆:

'authenuser' (username from test file)

'admin' (password from test file)

進入啟用模式時,路由器會要求您回覆的密碼:

'cisco' (*\$enable\$ password from test\_file*)

觀察伺服器和路由器,您應該從其中看到TAC+互動 — 傳送內容、響應、請求等。請更正所 有問題,然後再繼續。

#### 在仍連線到主控台連線埠時,關閉伺服器上的TAC+程式,確保在TAC+關閉時,使用者仍可 11. 以存取路由器:

```
ps -aux | grep tac_plus_executable
```

```
或
```
ps -ef | grep tac\_plus\_executable)

kill -9 pid\_of\_tac\_plus\_executable

重複上一步的Telnet和啟用。然後,路由器會意識到TAC+進程沒有響應,並允許使用者使用 預設密碼登入和啟用。

- 檢查您通過TAC+對控制檯埠使用者的身份驗證。若要執行此操作,請再次啟動TAC+伺服器 12. (步驟5和6),並建立到路由器的Telnet會話(該會話應通過TAC+進行身份驗證)。在啟用 模式下通過Telnet保持與路由器的連線,直到確定可以通過控制檯埠登入路由器。通過控制 檯埠註銷與路由器的原始連線,然後重新連線到控制檯埠。使用使用者ID和密碼(如步驟 10所示)登入和啟用的控制檯埠身份驗證現在應通過TAC+。
- 13. 當您通過Telnet會話或控制檯埠保持連線,並且在路由器和伺服器上進行調試時(步驟4和 7),建立到線路1的數據機連線。線路使用者現在必須通過TAC+登入和啟用。路由器會產 生使用者名稱和密碼提示,您會對此進行回覆: 'authenuser' (username from test\_file)

'admin' (password from test\_file)

進入啟用模式時,路由器會要求密碼。回覆: 'cisco' (*\$enable\$ password from test\_file*)

觀察您看到TAC+互動的伺服器和路由器 — 傳送位置、響應、請求等。請更正所有問題,然 後再繼續。使用者現在必須透過TAC+啟用。

<span id="page-3-0"></span>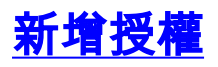

新增授權是可選的。

預設情況下,路由器上有三個命令等級:

- 許可權級別0,包括禁用、啟用、退出、幫助和註銷
- $\bullet$  許可權級別1 Telnet上的正常級別 提示符為 $_{\rm router}$ >
- $\bullet$  許可權級別15 啟用級別 提示 $_{\rm{router}{\#}}$

由於可用命令取決於IOS功能集、Cisco IOS版本、路由器型號等,因此沒有第1級和第15級的所有 命令的完整清單。例如,show ipx route不存在於僅IP功能集中,show ip nat trans不存在於Cisco IOS軟體版本10.2.x中,因為當時未引入NAT,並且沒有電源和溫度監控的路由器型號中沒有show environment。當您輸入?處於該許可權級別時,在路由器中提示符處。

實施思科錯誤ID [CSCdi82030](http://www.cisco.com/cgi-bin/Support/Bugtool/onebug.pl?bugid=CSCdi82030)(僅限註冊客戶)之前,未將控制檯埠授權新增為功能。預設情況下 控制檯埠授權處於關閉狀態,以減少您意外被鎖定在路由器之外的可能性。如果使用者可以通過 控制檯對路由器進行物理訪問,則控制檯埠授權不會非常有效。但是可以在以下命令中實作Cisco錯 誤ID [CSCdi82030](http://www.cisco.com/cgi-bin/Support/Bugtool/onebug.pl?bugid=CSCdi82030)(僅[限註冊](http://tools.cisco.com/RPF/register/register.do)客戶)的映像中的con 0行下開啟主控台連線埠授權:

authorization exec default|WORD

路由器可以配置為在所有或某些級別通過TAC+授權命令。此路由器配置允許所有使用者在伺 1. 服器上設定每個命令的授權。此處我們通過TAC+授權所有命令,但是如果伺服器關閉,則無 需授權。

aaa authorization commands 1 default tacacs+ none

aaa authorization commands 15 default tacacs+ none

2. TAC+伺服器執行期間,使用userid **authenuser**Telnet連線至路由器。由於authenuser在 test\_file中具有預設服務= permit,因此該使用者應該能夠執行所有功能。在路由器中,進入 enable模式, 然後開啟授權調試:

terminal monitor

debug aaa authorization

- 3. 使用userid **authoruser**和password **operator**Telnet至路由器。此使用者無法執行兩種show命令 traceroute和logout(請參見test\_file)。觀察應看到TAC+互動的伺服器和路由器(傳送位置、響 應、請求等)。 請更正所有問題,然後再繼續。
- 4. 如果要為autocommand配置使用者,請消除<u>test\_file</u>中的已註釋掉的使用者瞬態,並放置有效 的IP地址目標來代替#.#.#.#。停止並啟動TAC+伺服器。在路由器上: aaa authorization exec default tacacs+

使用userid transient和password transientTelnet至路由器。telnet #.#.#.#將執行,並將使用者 瞬態資訊傳送到另一個位置。

## <span id="page-3-1"></span>新增記帳

新增記帳是可選操作。

對記帳檔案的引用位於test\_file - accounting file = /var/log/tac.log。但是,除非在路由器中配置(如 果路由器運行的是高於11.0的Cisco IOS軟體版本),否則不會進行記帳。

#### 1. 在路由器中啟用記帳:

aaa accounting exec default start-stop tacacs+ aaa accounting connection default start-stop tacacs+ aaa accounting network default start-stop tacacs+

aaa accounting system default start-stop tacacs+

注意:在某些版本中,AAA記帳不執行按命令記帳。因應措施是使用每個命令的授權,並將發 生的情況記錄在記帳檔案中。(請參閱Cisco錯誤ID [CSCdi44140。](http://www.cisco.com/cgi-bin/Support/Bugtool/onebug.pl?bugid=CSCdi44140)) 如果您使用的映像使用了 此固定版本[Cisco IOS軟體版本11.2(1.3)F、11.2(1.2)、11.1(6.3)、11.1(6.3)AA01、 11.1(6.3)CA截至1997年9月24日],您還可以啟用命令記帳。

2. TAC+在伺服器上執行時,請在伺服器上輸入以下命令,以便檢視進入記帳檔案的專案: tail -f /var/log/tac.log

然後登入並退出路由器,Telnet退出路由器等等。如有必要,在路由器上輸入:

terminal monitor debug aaa accounting

#### <span id="page-4-0"></span>測試檔案

```
- - - - - - - (cut here) - - - - - - -
# Set up accounting file if enabling accounting on NAS
accounting file = /var/log/tac.log
# Enable password setup for everyone:
user = \frac{1}{2}enable\frac{1}{2} login = cleartext "cisco"
 }
# Group listings must be first:
group = admin {
# Users in group 'admin' have cleartext password
        login = cleartext "admin"
         expires = "Dec 31 1999"
}
group = operators {
# Users in group 'operators' have cleartext password
        login = cleartext "operator"
         expires = "Dec 31 1999"
}
group = transients {
# Users in group 'transient' have cleartext password
        login = cleartext "transient"
         expires = "Dec 31 1999"
}
# This user is a member of group 'admin' & uses that group's password to log in.
# The $enable$ password is used to enter enable mode. The user can perform all commands.
user = \alphauthenuser {
        default service = permit
         member = admin
 }
# This user is limitted in allowed commands when aaa authorization is enabled:
user = telnet {
        login = cleartext "telnet"
         cmd = telnet {
         permit .*
         }
         cmd = logout {
         permit .*
         }
         }
```

```
# user = transient {
# member = transients
# service = exec {
        # When transient logs on to the NAS, he's immediately
        # zipped to another site
# autocmd = "telnet #.#.#.#"
\# }
\# }
# This user is a member of group 'operators'
# & uses that group's password to log in
 user = authenuser {
        member = operators
# Since this user does not have 'default service = permit' when command
# authorization through TACACS+ is on at the router, this user's commands
# are limited to:
       cmd = show {
        permit ver
        permit ip
        }
        cmd = traceroute {
        permit .*
        }
        cmd = logout {
        permit .*
        }
}
- - - - (end cut here) - - - -
```
注意:如果TACACS伺服器無法訪問,則會生成以下錯誤消息: %AAAA-3-DROPACCTSNDFAIL:systemstart。驗證TACACS+伺服器是否正常運行。

## <span id="page-5-0"></span>相關資訊

- [單使用者網路存取安全TACACS+](http://www.cisco.com/warp/customer/614/7.html?referring_site=bodynav)
- [終端存取控制器存取控制系統\(TACACS+\)](http://www.cisco.com/en/US/tech/tk583/tk642/tsd_technology_support_sub-protocol_home.html?referring_site=bodynav)
- 思科安全存取控制伺服器 (Windows專用)
- [技術支援與文件 Cisco Systems](http://www.cisco.com/cisco/web/support/index.html?referring_site=bodynav)